**B.C.A. Semester – II BCA-206 : Internet & Web Designing**

| <b>Teaching Scheme</b><br>(per week) |         | <b>Teaching Scheme</b><br>(per semester) |        | <b>Examination Scheme</b> |         |            |         |              |         |
|--------------------------------------|---------|------------------------------------------|--------|---------------------------|---------|------------|---------|--------------|---------|
|                                      |         |                                          |        | INT                       |         | <b>EXT</b> |         | <b>TOTAL</b> |         |
| Th.                                  | Pr.     | Total                                    | Credit | Th.                       | Pr.     | Th.        | Pr.     | Th.          | Pr.     |
| (hours)                              | (hours) | Hours                                    |        | (marks)                   | (marks) | (marks)    | (marks) | marks)       | (marks) |
|                                      | 4       | 40                                       |        | $- -$                     | 30      | $- -$      | 70      | $- -$        | 100     |
|                                      |         |                                          |        |                           |         |            |         |              |         |

## **University Examination Duration: 3 Hours (Per Batch)**

## **(Practical List)**

- 1. Develop an HTML document for a web page of your favorite teacher. Design the page with an attractive background color, text color and background image.
- 2. Develop an HTML document for a web page of your favorite National Leader. Design the page with an attractive color combination, with suitable headings and horizontal rules.
- 3. Write an HTML document with an example of Ordered List and Unordered List.
- 4. Write an HTML document with an example of Table format to print your Bio-Data.
- 5. Write an HTML document with an example of Table format to print your Telephone Bill.
- 6. Write the Frameset tags and Frame tags for the following frameset.

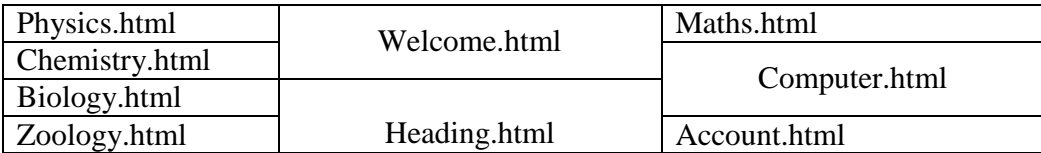

- 7. Develop a complete web page using Frames and Frameset which gives the Information about Hospital.
- 8. Write an HTML code for designing the subscription form of mail account in the e-mail website with appropriate fields.
- 9. Write an example of Style Sheet.
- 10. Describe yourself on a webpage and experiment with colors in bgcolor ,text, link, try out different and sizes and also the other tags you studies so far, such as the rules tag as well as.
- 11. Design a single page web site for a university containing a description of the courses offered , it should also contain some general information about the university such as its history, the campus and its unique features the page should be colored and each section should have different color.
- 12. Write a HTML code to designate a section of text that is already formatted for display preformatted text is usually used for compute output.

Solution

```
<BODY><P> C Programme</p>
\langlePre\rangle#include<stdio.h>
Void main ()
{
       printf("Hello world");
}
</Pre></BODY>
```
13. Write a HTML code for specifying the heading BS or cities in the HTML document. Solution

 $\langle h1 \rangle$  \_ \_ \_ \_ \_ \_  $\langle h1 \rangle$ 

- 14. Write a HTML code using Nested list.
- 15. Write HTML code to devlop a web page having background in blue and title "Wel come to my home page" in red other color.
- 16. Create an HTML document of giving details of your name, age, telephone no, address and enrolment no, aligned in proper order.
- 17. Write HTML code to create a web page of green color and display a mouing message in yellow color.
- 18. Write HTML code for following list

Full time program. BCA PGDCA BBA Euening program **MCA** MBA Clash course. Computer.

- 19. Calculate a web page that provides links to five different web page or to entirely different websites.
- 20. Design page that has 5 equal columns the table should look the same in all screen resolution.

Solution

<table border cellspacing = 3 border color "#00000">  $\langle$ TR $>$  $\langle$ td width ="20 %" $>$  $p>Column1$ <p>Column1</td>  $<$ td width="20 %">  $p>Column1$  $\langle$ TR $>$ </table>  $**oddy>**$ 

</html>

21. Write a HTML code for making table to containing different option for different questions.

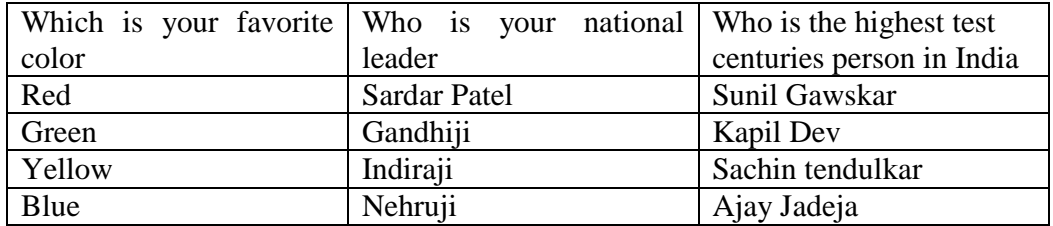

- 22. Devlop your academic time table in HTML using <table> Tag and use class to change the background of different allows of your time table.
- 23. Write a HTML code using a Frame concept

Solution  $\lt$ body bgcolor= # effaced text = "dark red">  $\langle$ h1 align = "center"> Inline frame  $\langle h1 \rangle$  $\langle$ iframe name = "inline Frame" src = "inline.html" width="65%" height = "80 %"> </frame>  $<$ /p> </body>

- 24. Create form to fill information student.
- 25. Create a JavaScript code to display any message.
- 26. Create a JavaScript code using Arithmetic Operator, Assignment Operator, Comparison Operator, Logical Operator and String Operator.
- 27. Create a JavaScript code using Control Statements.
- 28. Create a JavaScript code to display

 $5 * 1 = 5$ 

 $5 * 2 = 10$ 

 . .  $5 * 10 = 50$  using 'for loop'.

- 29. Create a JavaScript code using User Defined Function which will calculate the area of circle.
- 30. Write a JavaScript code to change the background color of the Web Page.
- 31. Write a JavaScript code to display Factorial of the given number.

## **Practical Exam Scheme:**

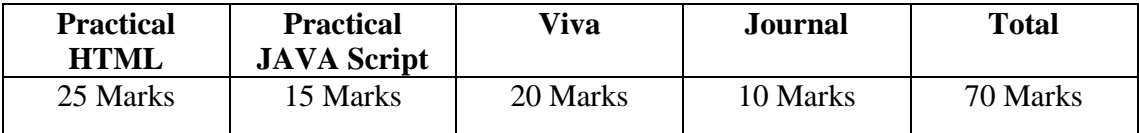